Database Upgrade Using Transportable Tablespaces: Oracle Database 11*g* Release 1

*Oracle Maximum Availability Architecture White Paper February 2009* 

# Maximum Availability Architecture

Oracle Best Practices For High Availability

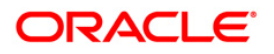

# Database Upgrade Using Transportable Tablespaces Oracle Database 11*g* Release 1

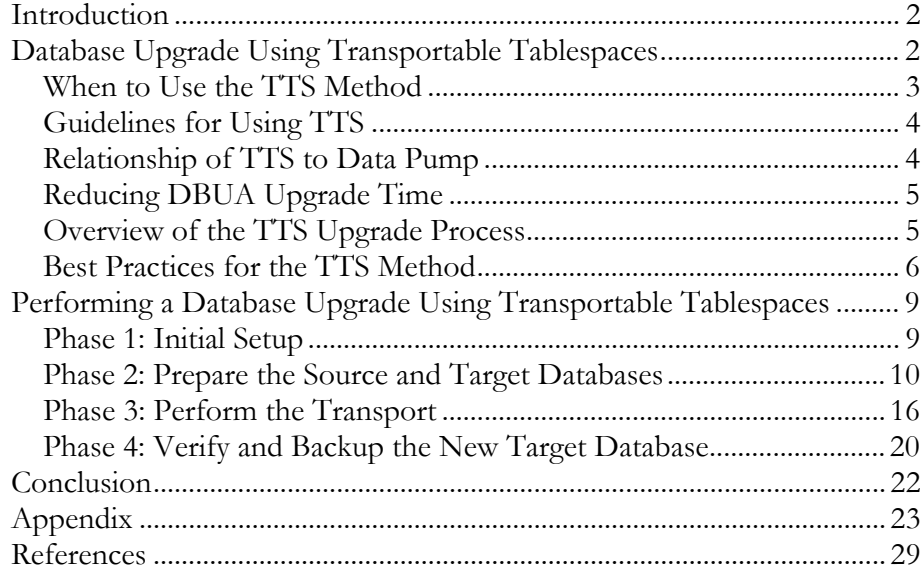

# <span id="page-2-0"></span>Database Upgrade Using Transportable Tablespaces Oracle Database 11*g* Release 1

# **INTRODUCTION**

Efficient and reliable methods of performing database maintenance—such as upgrading a database—have existed for many Oracle software versions. However, as maintenance windows continue to shrink and database sizes continue to grow, the importance placed on the time required to upgrade a database to a new version has grown considerably.

The transportable tablespaces (TTS) feature, introduced in Oracle8*i*, was originally released as a method to move a subset of one database into another, such as plugging parts of an OLTP database into a data warehouse. However, TTS may reduce database upgrade time by moving all user tablespaces from a database running an earlier software release to an empty target database running a current software release. With the TTS feature, tablespace data files are plugged into the database by copying the data files to the target database, then importing the object metadata into the target database.

This white paper explains how to use the TTS feature in Oracle Database 11*g* Release 1 to upgrade a database from a previous Oracle Database release. This white paper complements the other MAA best practice papers that can be found on the MAA Web site on the [Oracle Technology Network](http://otn.oracle.com/deploy/availability/htdocs/maa.htm) [1].

# **DATABASE UPGRADE USING TRANSPORTABLE TABLESPACES**

This section describes database upgrade with transportable tablespaces under the following topics:

- [When to Use the TTS Method](#page-3-0)
- [Guidelines for Using TTS](#page-4-0)
- [Relationship of TTS to Data Pump](#page-4-0)
- [Reducing DBUA Upgrade Time](#page-5-0)
- [Overview of the TTS Upgrade Process](#page-5-0)
- [Best Practices for the TTS Method](#page-6-0)

# <span id="page-3-0"></span>**When to Use the TTS Method**

If you cannot use Data Guard SQL Apply because of data type conflicts that Extended Datatype Support (EDS) cannot sufficiently resolve, and testing shows that upgrading with Database Upgrade Assistant (DBUA)[1](#page-3-1) cannot meet uptime requirements, then consider upgrading a database using the TTS method that is described in this paper.

> **Note:** See the *[Oracle Database High Availability Overview](http://otn.oracle.com/pls/db111/db111.to_xlink?xlink=HAOVW144)* [14] for a comprehensive description of the high availability solutions that prevent, tolerate, and reduce downtime for database upgrades and other types of planned maintenance.

The transportable tablespaces feature is an option for performing database upgrade in less than one hour for databases that have simple schemas and where the data files do not need to be transferred as part of the transport process (such as when the data files will be used in place).

This document only addresses upgrading a database. Regardless of the method you choose to perform the database upgrade, there are additional areas to consider to ensure a successful transition to the new software release. These areas include things such as understanding new features, changes in the new software, and developing a test plan. See the *[Oracle Database Upgrade Guide](http://otn.oracle.com/pls/db111/db111.to_toc?partno=b28300)* [2] for details.

# **Customer Examples**

Numerous customers use TTS to successfully reduce database upgrade time:

- Amadeus, the leading Global Distribution System (GDS) and technology provider serving the marketing, sales and distribution needs of travel and tourism industries, reduced downtime when upgrading their Electronic Ticketing Server database from 25 minutes to 8 minutes. By using a physical standby database on new hardware, as described in the [Best](#page-6-0)  [Practices](#page-6-0) section of this paper, Amadeus was able to eliminate the need to copy datafiles during the outage window, while maintaining the ability to fall back to the previous environment if a failure occurred during the upgrade. See the **Amadeus High Availability case study** [11] for more details.
- Another customer, who is one of the world's largest electrical engineering and electronics companies, accomplished a database upgrade in under three minutes. This customer also used a physical standby database on new hardware to eliminate datafile copying and to provide the ability to quickly fall back to the original environment if the TTS upgrade failed.

TTS has been used effectively to reduce database upgrade time. However, TTS was not originally designed as a database upgrade solution. Hence, TTS does not

<span id="page-3-1"></span><sup>&</sup>lt;sup>1</sup> following the Oracle 11g Upgrade Companion available from My Oracle Support [Note 601807.1](https://metalink.oracle.com/metalink/plsql/f?p=130:14:8952970613807549810::::p14_database_id,p14_docid,p14_show_header,p14_show_help,p14_black_frame,p14_font:NOT,601807.1,1,1,1,helvetica)

<span id="page-4-0"></span>have the same level of automation and error checking found in Data Guard SQL Apply rolling upgrade or DBUA.

# **Guidelines for Using TTS**

Consider the following guidelines when using TTS to upgrade a database:

- Upgrade with TTS requires a larger time investment to test the upgrade and to develop methods of validating the upgrade. Consider whether the added testing time and complexity of using a TTS upgrade are worth the potential to reduce downtime during the upgrade.
	- Best practices require thorough, full scope, and full size testing before attempting to use the upgraded database in production.
	- o Application verification methods must be built, tested, and used to verify the TTS upgrade completed successfully.
- TTS requires a higher level of skill for both the database administrator and application administrator compared to DBUA and SQL Apply.
- TTS does not transport objects in the SYSTEM tablespace or objects owned by special Oracle users, like SYS or SYSTEM. Applications that store some of their objects in the SYSTEM tablespace or create objects as SYS or SYSTEM require additional steps and increase the complexity of the database upgrade.
- TTS, Data Pump, and traditional Export and Import do not import all system privileges into the upgraded database. An application that requires certain system privileges (for example, SELECT privilege on SYS view DBA\_USERS) requires that all necessary privileges be granted in the target database. A script provided by the application vendor will simplify this step.
- TTS has documented restrictions that you must review. See the *[Oracle](http://otn.oracle.com/pls/db111/db111.to_xlink?xlink=ADMIN01101) [Database Administrator's Guide](http://otn.oracle.com/pls/db111/db111.to_xlink?xlink=ADMIN01101)* [3] for a list of TTS limitations.

# **Relationship of TTS to Data Pump**

TTS works within the framework of Data Pump or the original Export/Import utilities. This white paper only discusses moving a database using TTS with Data Pump. If the source database is Oracle9*i* or earlier then you must use the original Export and Import utilities to transport the tablespaces from the source database to the target database. Although the steps performing the transport with Export and Import differ from those documented in this paper, the high-level steps presented remain accurate. See *[Oracle Database Utilities](http://otn.oracle.com/pls/db111/db111.to_toc?partno=b28319)* [4] for information about how to transport tablespaces using TTS with the original Export and Import.

# <span id="page-5-0"></span>**Reducing DBUA Upgrade Time**

DBUA performs an in-place upgrade of a database by running SQL scripts to upgrade both the database dictionary and database options installed within the database. Consider the following points to reduce upgrade time and possibly allow an upgrade with DBUA to fit within the desired maintenance window:

- Remove database options that are not being used. DBUA will upgrade all installed database options, whether or not they are required by an application. Reducing the number of options upgraded will reduce upgrade time.
- Remove unused user PL/SQL. All PL/SQL in the database is invalidated and recompiled as part of the upgrade process. Reducing the amount of recompilation required during the upgrade reduces upgrade time.
- Ensure the initialization parameters CPU\_COUNT and PARALLEL THREADS PER CPU have the correct value. PL/SQL recompilation occurs in parallel and uses the initialization parameter values of CPU\_COUNT and PARALLEL\_THREADS\_PER\_CPU to determine the degree of parallelism used.

For additional information about DBUA, see the *[Oracle Database Upgrade Guide](http://otn.oracle.com/pls/db111/db111.to_toc?partno=b28300)* [2].

# **Overview of the TTS Upgrade Process**

Transporting a database using TTS involves performing the following steps:

# *[Phase 1: Initial Setup](#page-9-0)*

- Install the Oracle Database 11*g* release 11.1 software
- Run the pre-upgrade information tool
- Configure a physical standby database for the source database
- Handle objects in SYSTEM or SYSAUX tablespaces

# *[Phase 2: Prepare the Source and Target Databases](#page-10-0)*

- Gather information from the source database
- Create the target database
- Prepare the target and source databases
- Perform the self-containment check and resolve violations
- Export source database metadata

# *[Phase 3: Perform the Transport](#page-16-0) (Downtime occurs during this step)*

- Prepare the source database for transport
- Stop Redo Apply and shut down the standby database
- Transport the user tablespaces

• Perform post-transport actions on the target database

# <span id="page-6-0"></span>*[Phase 4: Verify and Backup the New Target Database](#page-20-0)*

- Verify the target database
- Backup the target database

See the *[Oracle Database Administrator's Guide](http://otn.oracle.com/pls/db111/db111.to_toc?partno=b28310)* [3] for more information about transporting tablespaces between databases, and *[Oracle Database Utilities](http://otn.oracle.com/pls/db111/db111.to_toc?partno=b28319)* [4] for more information about Data Pump, Export and Import.

# **Best Practices for the TTS Method**

Upgrading a database by using transportable tablespaces works by creating a new database (called the target database) using the database software you are upgrading to, and then transporting all user tablespaces into the new target database. Initially, the target database consists only of the items necessary to permit the transport of all user data. When the transport operation occurs, copies of the datafiles from the source database are made available to the target database.

# *Use New Hardware for the Target Database*

You must create and prepare the target database while the source database is still servicing users. While it is possible to create the target database on the same system as the source database, it is recommended that you use separate hardware to eliminate any impact on service to users while the environment is being setup for the TTS upgrade.

# *Use a Physical Standby to Eliminate Datafile Transfer Time*

Create a physical standby database for the source database on the same system as the target database. The datafile location of the physical standby datafiles should be the final desired location for the target database datafiles. This eliminates the need to transfer or move datafiles during the TTS upgrade process.

- A physical standby database can be used to reduce the downtime required to perform a database upgrade by eliminating the need to transfer or copy the datafiles from the source location to the target location during the transport process. The standby datafiles are plugged directly into the target database during the transport process without first being copied. If a physical standby database is not used, datafiles from the source system will be copied and made available to the target system during the upgrade process, which will lengthen the time required for the upgrade.
- The source database can remain in tact during the upgrade and be used as a quick fallback should the upgrade fail.

**It is technically possible to use the source datafiles in place so that a large copy operation is unnecessary, but it is strongly discouraged because of the lack of a fallback unless a physical standby database is used for protection.** 

# *Create a Fallback Plan*

Because upgrading a database with TTS has a higher degree of risk compared to DBUA, you must place greater importance on having a well-prepared fallback plan. When using a physical standby database, as recommended, the standby datafiles are used in place. Once the transport operation begins, the source datafiles remain intact with all user tablespaces in READ ONLY mode. If the TTS upgrade fails, the tablespaces in the source database can be changed back to READ WRITE mode and users reconnected quickly so that downtime is minimized.

# *Use DBCA to Create the Target Database*

The recommended method to create the target database is to use the Database Configuration Assistant (DBCA). DBCA templates can be used to create a new database from the configuration and structure of the existing source database.

# *Expected Upgrade Time*

The initialization and preparation steps do not require downtime for the source database. The transport specific steps require downtime for the source database. The time required to perform the transport-specific steps varies significantly with the complexity and size of the database, the number of objects within the database, and the hardware and operating system. The following table describes the performance characteristics for major steps of the database transport phase of the process:

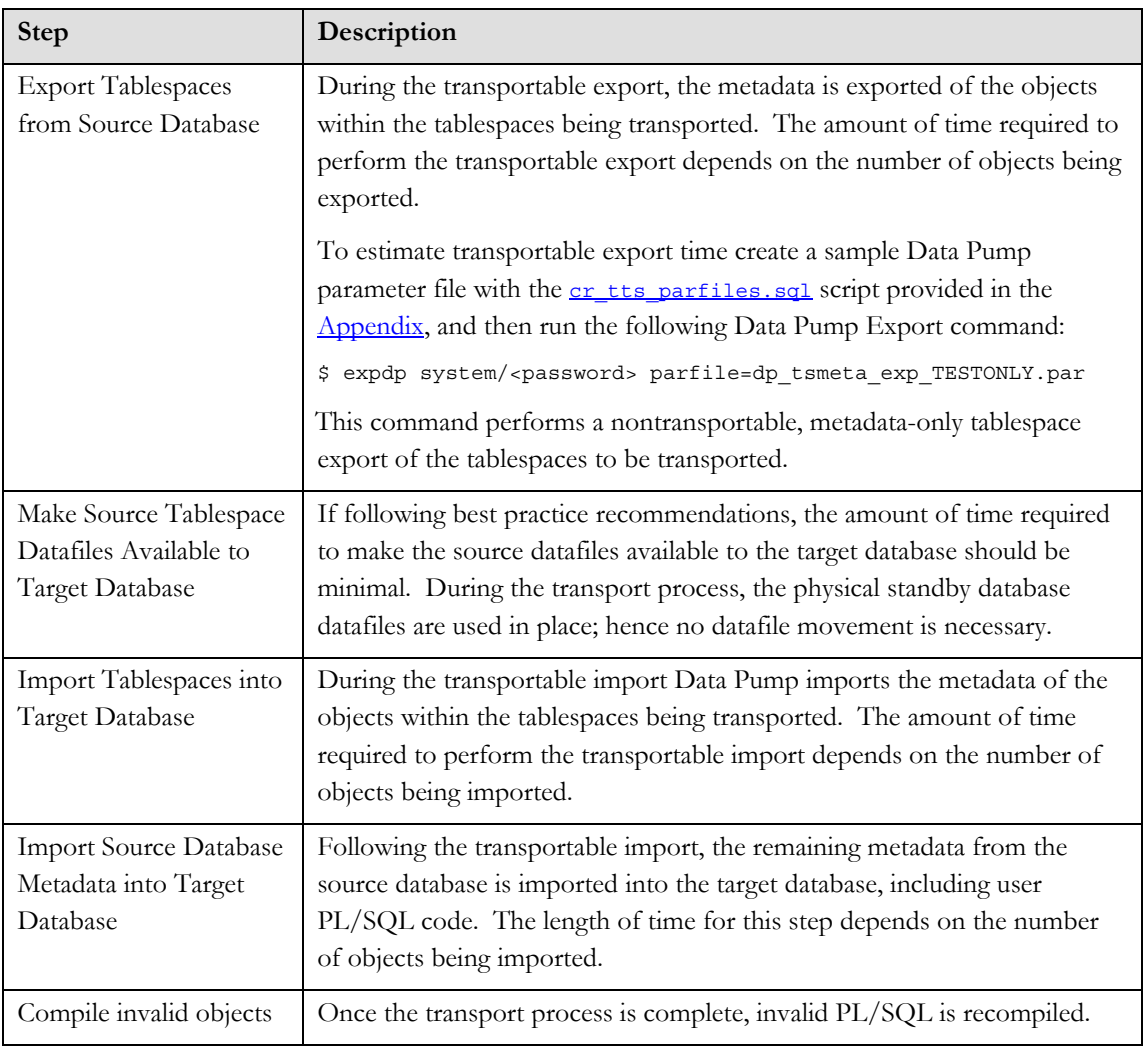

# *Determine the Required Disk Space*

The amount of additional disk space required for this process is equal to the sum of the following:

- The size of the source database for the physical standby database.
- The size of the SYSTEM and SYSAUX tablespaces and temporary tablespaces of the source system for the initial target database.
- One megabyte for each source database tablespace to serve as placeholders in the target database for the tablespaces being transported.

The size of the export dump file containing the metadata of the tablespaces being transported from the source database to the target database.

# **PERFORMING A DATABASE UPGRADE USING TRANSPORTABLE TABLESPACES**

# **Phase 1: Initial Setup**

The initial setup phase involves installing the Oracle 11*g* Release 1 software on the target system and performing initial steps the source database to prepare for the transport process.

# <span id="page-9-0"></span>Patch set releases and critical patch **Install the Oracle Database 11***g* release 11.1 Software

Install the Oracle Database 11*g* release 11.1 software, the latest patch set release, and the latest critical patch update on the target system.

# **Run the Pre-Upgrade Information Tool**

Run the Pre-Upgrade Information Tool that is shipped with the Oracle Database 11.1 software on the source database. Connect with SYSDBA privileges to the source database running the earlier software release and run utlu102i.sql that is located in the target software version installation.

SQL> @<11.1\_ORACLE\_HOME>/rdbms/admin/utlu111i.sql

The Pre-Upgrade Information Tool identifies changes that must be made to the target database, which is running with later database software, based on the current settings of the source database, which is running an earlier release of software.

See the *[Oracle Database Upgrade Guide](http://otn.oracle.com/pls/db111/db111.to_toc?partno=b28300)* [2] for more information about the Pre-Upgrade Information Tool.

# **Configure a Physical Standby for the Source Database on the Target System**

To reduce downtime by eliminating datafile copy time and to provide a fallback as protection from an upgrade failure, create a physical standby database for the source database on the same system as the target database. The datafile location of the physical standby datafiles should be the final desired location for the target database datafiles.

See *[Oracle Data Guard Concepts and Administration](http://otn.oracle.com/pls/db111/db111.to_toc?partno=b28294)* [5] for information about configuring a physical standby database.

# **Handle Objects in SYSTEM or SYSAUX**

TTS does not move objects that reside in the SYSTEM or SYSAUX tablespaces of the source database.

**updates can be obtained from My Oracle Support at [http://myoraclesupport.oracle.com/.](http://myoraclesupport.oracle.com/)**

<span id="page-10-0"></span>There are three conditions that warrant special consideration when transporting a whole database:

- [Metadata residing in the](#page-10-0) SYSTEM or SYSAUX tablespaces
- SYSTEM[-owned objects residing in the](#page-10-0) SYSTEM or SYSAUX [tablespaces](#page-10-0)
- [User objects residing in the](#page-10-0) SYSTEM or SYSAUX tablespaces

# *Metadata Residing in the SYSTEM or SYSAUX Tablespaces*

Database metadata includes views, synonyms, type definitions, database links, PL/SQL packages, roles, Java classes, privileges, sequences, and other objects. Running a full database, metadata-only import creates database metadata that is not automatically created in the target database by the transport process. This will be accomplished with two separate import processes, as detailed in the following steps.

# *SYSTEM-Owned Objects Residing in the SYSTEM or SYSAUX Tablespaces*

Some applications create tables and indexes owned by the SYSTEM user that are required for proper application functionality. To properly identify these objects requires application-specific knowledge. You must move these objects to the target database manually with Data Pump or manually re-create the objects after performing the database upgrade.

# *User-Owned Tables Residing in the SYSTEM or SYSAUX Tablespaces*

Run the following script (see the **Appendix**) to identify user objects that reside in the SYSTEM or SYSAUX tablespace:

SQL> @[tts\\_system\\_user\\_obj.sql](#page-26-0)

You must move the identified objects to a user tablespace prior to beginning the transport process so the objects can be transported by TTS. Alternatively, you can move the objects separately with Data Pump or you can manually re-create them after performing the database upgrade.

# **Once this phase is started, no system Phase 2: Prepare the Source and Target Databases**

This section describes tasks to complete preparations for upgrading a database using transportable tablespaces.

**privileges, tablespaces, users, or roles should be created, dropped, or modified in the source database.** 

# **Gather Information from the Source Database**

Certain information will be required from the source database that will be used throughout this process. The following scripts are provided in the **Appendix**:

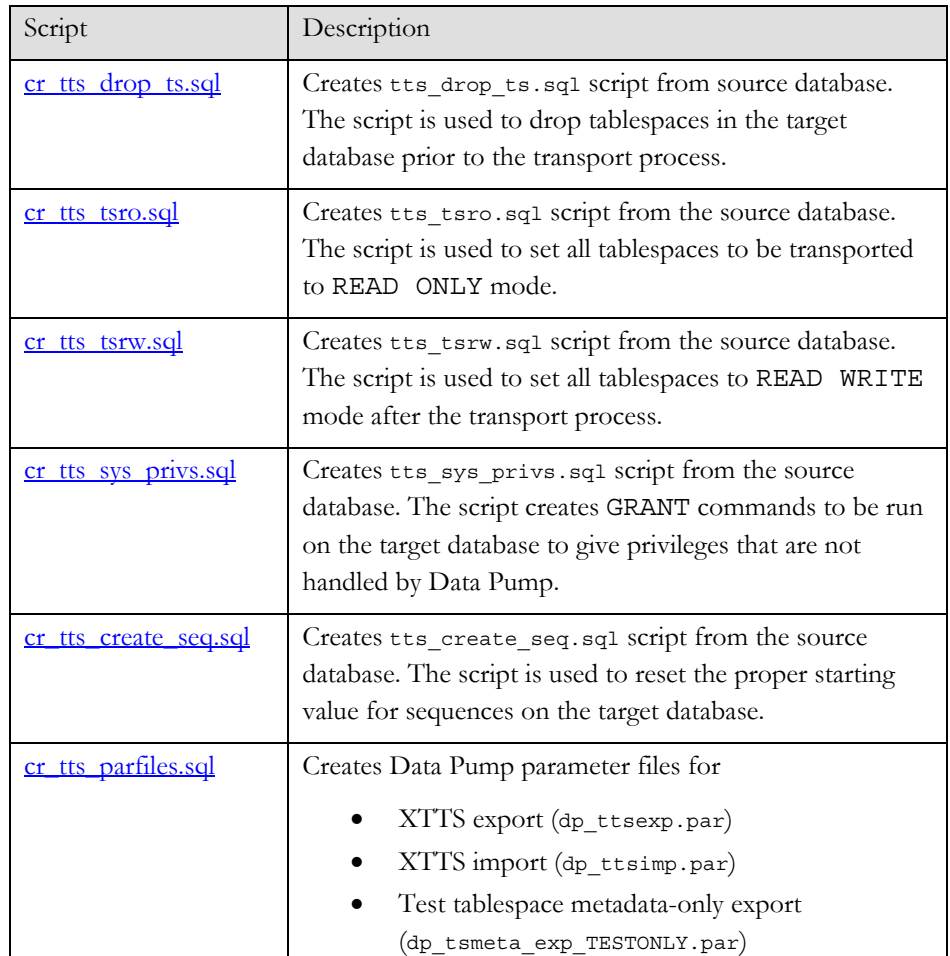

To gather the proper information from the source database, run the following cr\_\*.sql scripts:

```
SQL> connect system/<password>
SQL> @cr_tts_drop_ts.sql 
SQL> @cr_tts_tsro.sql
SQL> @cr_tts_tsrw.sql 
SQL> @cr_tts_sys_privs.sql 
SQL> @cr_tts_parfiles.sql
```
# **Create the Target Database**

Create a new database using the new software release. The new target database should be created on a different system to reduce impact on the source database during the preparation phase. The new target database consists initially of just SYSTEM, SYSAUX, UNDO, temporary tablespaces, and user tablespaces. The

<span id="page-12-0"></span>recommended method of creating the target database is to use **DBCA**. When creating the target database, note the following:

- The Pre-Upgrade Information Tool, run in the previous step, identifies changes that must be accounted for with the new software version (for example, making initialization parameter changes).
- Although all user tablespaces from the original source database will be transported and plugged into the new target database during a later step in this white paper, initially the target database must contain the user tablespaces that are to be transported. The size of the user tablespaces initially created in the target database can be small; the target tablespaces do not have to match the sizes in the source database. The placeholder tablespaces will be dropped from the target database before transporting the tablespaces from the source system.
- The sizes of the SYSTEM, SYSAUX, UNDO, and temporary tablespaces must be the same size or larger than those tablespaces on the source database.
- The sizes of log files and number of members per log file group in the new target database should be the same as or larger than the source database.
- The source and target database must use the same character set and national character set. Check the source database character sets by issuing the following query:

SQL> select \* from database\_properties where property\_name like '%CHARACTERSET';

- The database options and components used in the source database should be installed on the target database.
	- o Query V\$OPTION to get currently installed database options.
	- o Query DBA\_REGISTRY to get currently installed database components.

# *Creating the Target Database with Database Configuration Assistant (DBCA)*

Create the target database from the structure of the source database using the following four-step process:

1. Launch DBCA and click **Next** to continue to the Operations window.

On the Operations window:

- a. Select **Manage Templates** and click **Next** to continue to the Template Management window.
- b. Select **From an existing database (structure only)** and follow the remaining windows to create a template of the existing source database. When complete, DBCA creates a template file as shown

in the following example, where *your\_template\_name* is the template name that you specified during template creation:

\$ORACLE\_HOME/assistants/dbca/templates/*your\_templ ate\_name*.dbt

2. Reduce the size of the placeholder user tablespaces on the target database.

When DBCA creates a database template, the tablespace names and data file sizes are the same as the source database. Although all user tablespaces from the original source database are transported and plugged into the new target database during a later step in this procedure, initially the target database must contain the user tablespaces that are to be transported. The size of the user tablespace data files initially created in the target database can be small and do not have to match the size in the source database. These placeholder tablespaces will be dropped prior to transporting in the tablespaces from the source system. By changing the size of the placeholder tablespaces, you can reduce the length of time it takes to create the target database.

To create the target database with small placeholder user tablespaces, edit the template file that you created in step 1

(\$ORACLE\_HOME/assistants/dbca/templates/mytemplate.dbt). In each section labeled DatafileAttributes, edit the permanent tablespaces that contain user data to change the value of the  $\leq$ size unit> attribute to 1.

> **Note:** Change *only* the DatafileAttributes sections for permanent tablespaces that contain user data. Do not change the DatafileAttributes section for any of the following tablespaces: SYSTEM, SYSAUX, any UNDO tablespaces, or any TEMP tablespaces.

For example, the following table compares the target database's original and updated template files for a single datafile:

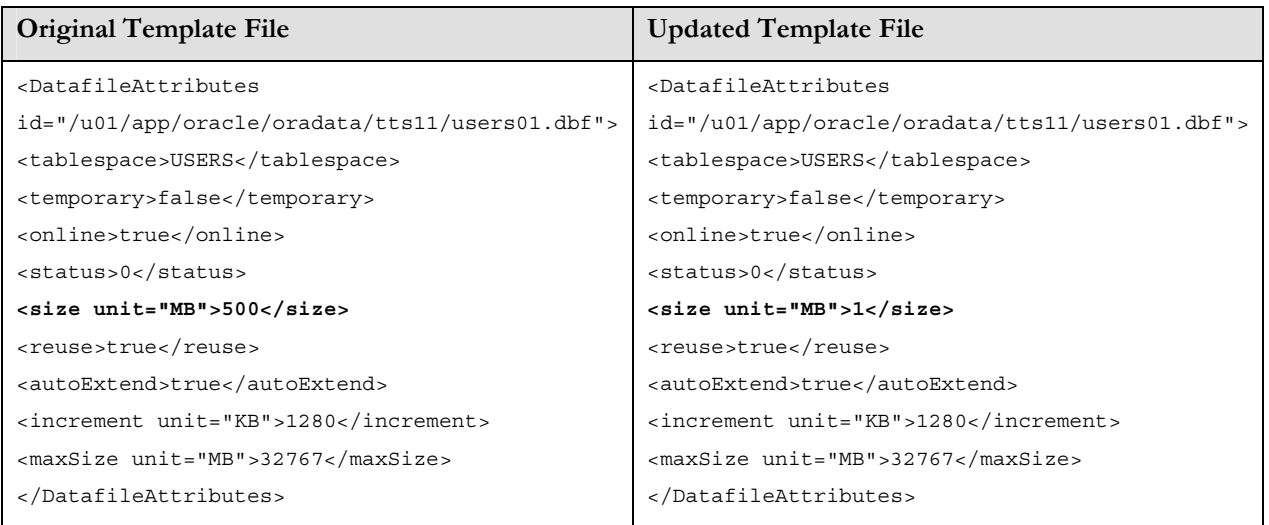

3. Move the template file to the following directory of the new ORACLE\_HOME:

\$ORACLE\_HOME/assistants/dbca/templates

4. With the environment set to the new ORACLE\_HOME, launch DBCA and click **Next** to continue to the Operations window.

On the Operations window:

- a. Select **Create a Database** to continue to the Database Templates window.
- b. On the Database Templates window, select the new template created from the structure of the source database.
- c. Continue through the remaining windows to create the target database based upon the structure of the existing source database.

There are other methods available to create the target database, such as modifying the CREATE DATABASE script that was originally used to create the source database.

See the *[Oracle Database 2 Day DBA Guide](http://otn.oracle.com/pls/db111/db111.to_toc?partno=b28301)* [6] for more information about using DBCA templates to create a new database.

# **Prepare the Target and Source Databases**

Once the target database is created, it must be prepared for Data Pump usage and to accept the tablespaces being transported.

# *Create Database Link and Directory for Data Pump*

On the target database, create a database link from the target system to the source system and a directory for Data Pump use.

```
SQL> connect system/<password>
SQL> create database link ttslink using 'staco07/orcl.us.oracle.com'; 
SQL> create directory ttsdir as '/u01/app/oracle/admin/orcl/tts'; 
SQL> !mkdir /u01/app/oracle/admin/orcl/tts
```
On the source database, create a directory for Data Pump use.

```
SQL> connect system/<password> 
SQL> create directory ttsdir as '/u01/app/oracle/admin/orcl/tts'; 
SQL> !mkdir /u01/app/oracle/admin/orcl/tts
```
# *Create metadata required for TTS*

Run Data Pump on the target system to import database metadata necessary for the

source database. <br>**\$** impdp system/password DIRECTORY=ttsdir LOGFILE=dp userimp.log NETWORK\_LINK=ttslink FULL=y INCLUDE=USER,ROLE,ROLE\_GRANT,PROFILE

For additional information on Data Pump, see *[Oracle Database Utilities](http://otn.oracle.com/pls/db111/db111.to_toc?partno=b28319)* [4].

# *Drop user tablespaces*

Drop the placeholder tablespaces in the target database that were created when the target database was initially created by DBCA. If the default permanent tablespace is one of the tablespaces that will be dropped from the target database because it will be transported, then first change the database default permanent tablespace.

```
SQL> select property value
      from database_properties 
      where property_name='DEFAULT_PERMANENT_TABLESPACE'; 
PROPERTY_VALUE 
-------------- 
USERS 
SQL> alter database default tablespace SYSTEM; 
Database altered.
```
To drop all user tablespaces, run the tts\_drop\_ts.sql script created by running the <u>cr</u> tts drop ts.sql script earlier.

SQL> @tts\_drop\_ts.sql

# **Perform the Self-Containment Check and Resolve Violations**

The self-containment check, invoked by running the procedure DBMS\_TTS.TRANSPORT\_SET\_CHECK(), ensures all object references from the transportable set are contained in the transportable set. For example, the base table of an index must be in the transportable set, index-organized tables and their overflow tables must both be in the transportable set, and a scoped table and its

The database metadata import is run in **The database metadata import. The database metadata import. network mode and pulls directly from the** 

<span id="page-16-0"></span>base table must be together in the transportable set. Containment is usually less of an issue when transporting all user tablespaces. However, containment violations still can occur if there are references to user objects residing in the SYSTEM tablespace.

On the source database, run the  $t s$  check.sql script (see the [Appendix](#page-23-0)) to perform the self-containment check and report violations. Fix the violations reported before continuing.

SQL> @[tts\\_check.sql](#page-26-0)

See [Chapter 8 about "Managing Tablespaces"](http://otn.oracle.com/pls/db111/db111.to_xlink?xlink=ADMIN01101) in the *[Oracle Database Administrator's](http://otn.oracle.com/pls/db111/db111.to_toc?partno=b28310)  [Guide](http://otn.oracle.com/pls/db111/db111.to_toc?partno=b28310)* [3] for more information about the DBMS TTS. TRANSPORT SET CHECK() PL/SQL procedure, running the self-containment check, and resolving containment violations.

# **NOTE: After performing this step, do not Export Source Database Metadata**

Export all metadata from the source database. After the tablespaces are transported, this metadata will be imported into target database to create metadata that was not transported. Do not perform any DDL changes after this step.

\$ expdp system/password DIRECTORY=ttsdir LOGFILE=dp\_fullexp\_meta.log DUMPFILE=dp\_full.dmp FULL=y CONTENT=METADATA\_ONLY EXCLUDE=USER,ROLE,ROLE\_GRANT,PROFILE

# **NOTE: The source database is unavailable Phase 3: Perform the Transport**

**to users from this point forward.** This section describes generating the steps required to complete the transport process.

# **Ready the Source Database for Transport**

Perform the following steps on the source database to ready it for the transport process.

**step.** Disconnect users and shutdown all application server processes. Users cannot use any application served by the database until the migration to the new platform is complete.

**make any DDL changes to the source database. DDL changes made to the database after the source database metadata is exported will not be reflected in the target database unless handled manually.** 

**Application downtime begins with this Shut Down the Application** 

<span id="page-17-0"></span>**Follow the examples in [My Oracle Support](https://metalink.oracle.com/metalink/plsql/ml2_documents.showDocument?p_database_id=NOT&p_id=352306.1)  [Note 352306.1](https://metalink.oracle.com/metalink/plsql/ml2_documents.showDocument?p_database_id=NOT&p_id=352306.1) to perform OLAP AW export and import. While this document is primarily used for the migration of OLAP from 32-bit to 64-bit, the document properly describes how to migrate OLAP from one environment to another, regardless of bit size.** 

**Export OLAP Analytic Workspaces** 

Oracle OLAP stores the OLAP DECIMAL data type in a hardware-dependent manner. Whenever changing platforms, all OLAP analytic workspaces (AWs) must be exported from the source database before the TDB process begins and imported into the target database after the TDB process is complete. AWs are exported and imported using the DBMS\_AW.EXECUTE PL/SQL procedure. For additional information, see [Oracle OLAP Reference](http://otn.oracle.com/pls/db102/db102.to_toc?partno=b14350) [11] for Oracle Database 10*g*, or [Oracle](http://otn.oracle.com/pls/db111/db111.to_toc?partno=b28126)  [OLAP DML Reference](http://otn.oracle.com/pls/db111/db111.to_toc?partno=b28126) for Oracle Database 11*g* [12].

# *Make All User Tablespaces READ ONLY*

In the source database, place all user tablespaces in READ ONLY mode by running the tts\_tsro.sql script (created when [cr\\_tts\\_tsro.sql](#page-23-0) was run in [phase 2](#page-10-0)). SQL> @tts\_tsro.sql

# *Gather Sequence Information*

Proper sequence starting values need to be captured from the source database. This will be used to recreate sequences in the target database with the correct starting values. Run the script cr\_tts\_create\_seq.sql (see the [Appendix\)](#page-23-0) on the source database to generate the SQL script tts\_create\_seq.sql, which contains DROP SEQUENCE and CREATE SEQUENCE statements to run on the target database in a later step.

SQL> @cr\_tts\_create\_seq.sql

See the *[Oracle Database Administrator's Guide](http://otn.oracle.com/pls/db111/db111.to_toc?partno=b28310)* [3] for additional information about sequences.

# **Stop Redo Apply and Shut Down the Standby Database**

When using a physical standby database to facilitate the upgrade, issue the following statement to ensure that all archived redo log files have been applied to the standby database:

SQL> archive log list; SQL> select sequence#, applied from v\$archived\_log order by sequence#;

Once all redo data has been received and applied to the standby database, stop Redo Apply, and shut down the standby instance.

SQL> alter database recover managed standby database cancel; SQL> shutdown immediate;

# **Transport the User Tablespaces**

Perform the following steps to perform the tablespace transport.

### *Export Tablespaces from the Source Database*

Export the user tablespace metadata from the source database. The parameter file dp\_ttsexp.par is created when [cr\\_tts\\_parfiles.sql](#page-24-0) is run in [phase 2.](#page-10-0)

**The standby datafiles will be used directly. There is no need to perform a Data Guard switchover.**  If the datafiles must be copied to a new location or transferred to the target system because a physical standby database is not being used to facilitate this process, then the transportable export can proceed simultaneous with the datafile copy or transfer.

\$ expdp system/password PARFILE=dp\_ttsexp.par

# **This step may proceed simultaneous with** *Make Source Tablespace Datafiles Available to the Target Database*

The recommended best practice is to create a physical standby database for the source database on the target system. Following this best practice reduces downtime and eliminates the need to copy or move datafiles. If a physical standby database has been created on the target system and the standby datafiles are properly located for use by the target database, then skip to the next step.

Once the source tablespaces are placed in READ ONLY mode, the datafiles must be made available to the target database. If the target database resides on the same system as the source system then copy the datafiles to their new location.

**physical standby database.** If the target database resides on a different system from the source system, the datafiles being transported must be made available or moved from the source system to the target system. There are multiple ways to move the datafiles to the target system.

# **File system datafiles:**

- Use FTP or SCP to move the datafiles directly from the source system to
- NFS mount the filesystem containing the datafiles to the target system and copy the files to the target system.
- Reconfigure the SAN so that the storage devices can be mounted directly on the target system. Refer to your storage vendor for operating system specific details.

# **ASM datafiles**:

- Reconfigure the SAN so that the storage devices can be mounted directly on the target system. Refer to your storage vendor for operating system specific details.
- Use the PL/SQL DBMS\_FILE\_TRANSFER package to transfer datafiles from source instance to target instance. See the *[Oracle Database](http://otn.oracle.com/pls/db111/db111.to_toc?partno=b28310)  [Administrator's Guide](http://otn.oracle.com/pls/db111/db111.to_toc?partno=b28310)* [3] for details.
- Use XML DB FTP capability to ftp datafiles from source instance to target instance. See the *[Oracle XML DB Developer's Guide](http://otn.oracle.com/pls/db111/db111.to_toc?partno=b28369)* [7] for details.
- Use RMAN to move datafiles to a staging area on the source system, use standard operating system tools to transfer datafiles to the target system,

**the transportable export from the previous step.** 

**Do not use the source datafiles directly without having a fallback that can be utilized quickly in case of failure, such as a** 

System commands, like ftp, that can **System** the target system. **transfer files using ASCII or binary mode, must transfer Oracle datafiles using binary mode.**

and then use RMAN to move the files into ASM on the target system. See the *[Oracle Database Backup and Recovery User's Guide](http://otn.oracle.com/pls/db111/db111.to_toc?partno=b28270)* [8] for details.

# *Copy Data Pump Dump Files to Target System*

Copy to the target system the dump files created by Data Pump from the metadata export of the source database and the transportable export. The following example uses SCP to copy the dump files from the source system to the target system.

\$ scp dp\_full.dmp dp\_tts.dmp target:/tmp

# *Import Tablespaces into Target Database*

Import the user tablespaces into the target database.

Note: The dp\_ttsimp.par file contains a list of datafiles that are to be transported into the target database. The contents of the file have been generated from the source database, including datafile names. You must change the datafile paths specified in the file to reflect the location where the datafiles exist on the target database. For example:

\$ impdp system/password PARFILE=dp\_ttsimp.par

Review the tts\_exp.log file for errors.

# **Perform Post-Transport Actions on the Target Database**

# *Make User Tablespaces READ WRITE on Target Database*

After the transportable import, place user tablespaces in READ WRITE mode:

SQL> @tts\_tsrw.sql

### *Import Source Database Metadata into Target Database*

After the tablespaces are imported into the target database, import the remaining database metadata from the source database:

\$ impdp system/password DIRECTORY=ttsdir LOGFILE=dp\_fullimp.log DUMPFILE=dp\_full.dmp FULL=y

Review the tts dpnet fullimp.log file for errors. It is possible that errors or warnings can be ignored. However, you must investigate any reported errors and ignore errors only when you understand the source of the message and have assessed its impact.

# **There may be additional, application-** *Create System Privileges in Target Database*

Run tts\_sys\_privs.sql to create system privileges.

SQL> @tts\_sys\_privs.sql

**specific privileges required. See your application vendor documentation to identify which scripts to run to create additional required privileges.** 

# <span id="page-20-0"></span>*Fix Sequence Values*

Sequences may have values in the target database that do not match the source database because the sequences were referenced after the dictionary export was created. The supported method of resetting a sequence to a different starting value is to drop and recreate the sequence. Run the script tts create seq.sql (created in an [earlier step](#page-17-0) in [phase 3](#page-16-0)) to drop and re-create sequences based on the values in the source database. For example:

SQL> @tts\_create\_seq.sql

# *Compile Invalid Objects*

Run \$ORACLE\_HOME/rdbms/admin/utlrp.sql to compile invalid objects.

SQL> @?/rdbms/admin/utlrp.sql

# *Import OLAP Analytic Workspaces*

Import OLAP analytic workspaces (AWs) exported previously using the DBMS\_AW. EXECUTE PL/SQL procedure. AWs are exported and imported using the DBMS\_AW.EXECUTE PL/SQL procedure. For additional information, see [Oracle OLAP Reference](http://otn.oracle.com/pls/db102/db102.to_toc?partno=b14350) [12] for Oracle Database 10*g*, or [Oracle OLAP DML](http://otn.oracle.com/pls/db111/db111.to_toc?partno=b28126)  [Reference](http://otn.oracle.com/pls/db111/db111.to_toc?partno=b28126) for Oracle Database 11*g* [13].

# **Phase 4: Verify and Backup the New Target Database**

Once the transport process is finished, verify that the target database is complete and functional, and the target database is open and available. Once the target database and application verification completes successfully, users can connect for normal operation.

# *Gather Verification Information from Source Database*

Following the transport process, validate the target database contents to ensure the necessary data and metadata exists for the application to run correctly. The complete information required for proper verification will differ depending on the application and database, but minimally should include a list of the following:

- Segment owners and types
- Object owners and types
- Invalid objects

**Use the examples in My Oracle Support [Note 352306.1](https://metalink.oracle.com/metalink/plsql/ml2_documents.showDocument?p_database_id=NOT&p_id=352306.1) to perform OLAP AW export and import. While this note is primarily used for the migration of OLAP from 32-bit to 64-bit, this document properly describes how to migrate OLAP from one environment to another regardless of bit size.** 

**There may be differences in the object counts between the source and target database that are acceptable provided they can be accounted for. For example, the target database may have fewer objects than the source database for a particular schema because of a table that cannot be transported with TTS.**

**Use Recovery Manager (RMAN) to backup the database so that physical and logical block validation is performed on all blocks** 

The number and types of objects owned by SYS or SYSTEM or other Oracle internal schemas that are not transportable cannot be compared between two different database versions because of dictionary differences. These objects should not be used for verification between the source and target databases.

See the  $\Delta$ ppendix for the example script  $_{\text{tts}}$  verify.sql that can be run on the target database as an example of the information that may be required to compare the source and target databases. For example:

SQL> connect system/<password> SQL> @[tts\\_verify.sql](#page-26-0)

# *Perform Application-specific Verification*

As indicated at the beginning of this document, it is necessary that you test application functionality against the target database prior to allowing full-scale use.

# *Verify and Gather Optimizer Statistics*

Optimizer statistics may no longer be complete or accurate. Gathering new optimizer statistics may be necessary. See the *[Oracle Database Performance Tuning](http://otn.oracle.com/pls/db111/db111.to_toc?partno=b28274)  [Guide](http://otn.oracle.com/pls/db111/db111.to_toc?partno=b28274)* [9] for details.

# **Backup the Target Database**

Once verification has completed successfully, the final step is to perform a backup of the newly upgraded target database. Perform an online backup while the database is made available for use.

in the transported datafiles. **RMAN>** backup check logical database;

# *Verify the Transported Datafiles*

As an additional validation, run DBVERIFY against all transported datafiles to perform data and index block verification. DBVERIFY can have high I/O requirements, so database impact should be assessed before validating all transported datafiles, particularly if multiple DBVERIFY commands are run simultaneously.

\$ dbv FILE=/oradata/ORCL/datafile/o1 mf content 1wbq9rmd .dbf \$ dbv FILE=/oradata/ORCL/datafile/o1\_mf\_users\_1wbqls2r\_.dbf …

See *[Oracle Database Utilities](http://otn.oracle.com/pls/db111/db111.to_toc?partno=b28319)* [4] for additional information about DBVERIFY.

# *Start the Application*

The final step is to start the application, directing connections to the database running on the new target platform.

# <span id="page-22-0"></span>**CONCLUSION**

Performing a database upgrade with transportable tablespaces may reduce downtime compared to using DBUA, but it does so with increased complexity and requires a greater testing effort to realize the potential gains.

# **APPENDIX**

The appendix contains the scripts referenced in the steps to upgrade a database using transportable tablespaces.

```
set heading off feedback off trimspool on escape off 
set long 1000 linesize 1000 
col USERDDL format A150 
spool tts_sys_privs.sql 
prompt /* ============ */
prompt /* Grant privs */ 
prompt /* ============ */ 
select 'grant '||privilege||' on "'|| 
   owner||'"."'||table_name||'" to "'||grantee||'"'|| 
   decode(grantable,'YES',' with grant option ')|| 
   decode(hierarchy,'YES',' with hierarchy option ')|| 
   ';' 
from dba_tab_privs 
where owner in 
       (select name 
        from system.logstdby$skip_support 
        where action=0) 
   and grantee in 
       (select username 
       from dba_users 
       where username not in 
       (select name 
        from system.logstdby$skip_support 
       where action=0);
spool off
```

```
set heading off feedback off trimspool on linesize 500 
spool tts_drop_ts.sql 
prompt /* ===================== */ 
prompt /* Drop user tablespaces */ 
prompt /* ===================== */ 
select 'DROP TABLESPACE ' || tablespace_name || 
        ' INCLUDING CONTENTS AND DATAFILES;' 
    from dba_tablespaces 
   where tablespace name not in ('SYSTEM', 'SYSAUX')
       and contents = 'PERMANENT'; 
spool off
```

```
set heading off feedback off trimspool on linesize 500 
spool tts_tsro.sql 
prompt /* =================================== */ 
prompt /* Make all user tablespaces READ ONLY */ 
prompt /* =================================== */ 
select 'ALTER TABLESPACE ' || tablespace_name || ' READ ONLY;' 
    from dba_tablespaces 
   where tablespace name not in ('SYSTEM', 'SYSAUX')
       and contents = 'PERMANENT'; 
spool off
```
<span id="page-23-0"></span>**cr\_tts\_sys\_privs.sql is a sample script that** *cr\_tts\_sys\_privs.sql*  creates tts\_sys\_privs.sql script **from the source database. Use this script to create GRANT commands to be run on the target database to give privileges that are not handled by Data Pump.**

**cr\_tts\_drop\_ts.sqlis a sample script that** *cr\_tts\_drop\_ts.sql*  **c**reates tts\_drop\_ts.sql script **from source database. Use this script to drop tablespaces in the target database prior to the transport process.** 

**cr\_tts\_tsro.sql is a sample script that** *cr\_tts\_tsro.sql*  creates tts\_tsro.sql script **from the source database. Use this script to set all tablespaces to be transported to READ ONLY mode.**

<span id="page-24-0"></span>**cr\_tts\_tsrw.sql is a sample script that**  creates tts\_tsrw.sql script **from the source database. Use this script to set all tablespaces to READ WRITE mode after the transport process.** 

**cr\_tts\_create\_seq.sql is a sample script** *cr\_tts\_create\_seq.sql*  **that** creates tts\_create\_seq.sql **script from the source database. Use this script to reset the proper starting value for sequences on the target database.** 

**cr\_tts\_parfiles.sql is a sample script that** *cr\_tts\_parfiles.sql*  **creates TTS export, TTS import, and test tablespace metadata-only export Data Pump parameter files.** 

# *cr\_tts\_tsrw.sql*

```
set heading off feedback off trimspool on linesize 500 
spool tts_tsrw.sql 
prompt /* ==================================== */ 
prompt /* Make all user tablespaces READ WRITE */ 
prompt /* ==================================== */ 
select 'ALTER TABLESPACE ' || tablespace name || ' READ WRITE;'
   from dba_tablespaces 
   where tablespace name not in ('SYSTEM', 'SYSAUX')
       and contents = 'PERMANENT'; 
spool off
```

```
set heading off feedback off trimspool on escape off 
set long 1000 linesize 1000 pagesize 0 
col SEQDDL format A300 
spool tts create seq.sql
prompt /* ========================= */ 
prompt /* Drop and create sequences */ 
prompt /* ========================= */ 
select regexp_replace( 
      dbms metadata.get ddl('SEQUENCE', sequence name, sequence owner),
       '^.*(CREATE SEQUENCE.*CYCLE).*$', 
       'DROP SEQUENCE "'||sequence_owner||'"."'||sequence_name 
                        ||| \cdot \|;'||chr(10)||'\1;') SEQDDL
    from dba_sequences 
    where sequence_owner not in 
       (select name 
        from system.logstdby$skip_support 
        where action=0) 
;
```

```
spool off
```

```
REM 
REM Create TTS Data Pump export and import PAR files 
REM 
set feedback off trimspool on 
set serveroutput on size 1000000 
REM 
REM Data Pump parameter file for TTS export 
REM 
spool dp_ttsexp.par 
declare 
   tsname varchar(30); 
  i number := 0;begin 
   dbms_output.put_line('directory=ttsdir'); 
   dbms_output.put_line('dumpfile=dp_tts.dmp'); 
  dbms output.put line('logfile=dp ttsexp.log');
   dbms_output.put_line('transport_full_check=no'); 
  dbms_output.put('transport_tablespaces=');
   for ts in 
     (select tablespace_name from dba_tablespaces 
     where tablespace name not in ('SYSTEM', 'SYSAUX')
        and contents = 'PERMANENT'
```
order by tablespace\_name)

```
 loop 
     if (i!=0) then 
       dbms_output.put_line(tsname||','); 
     end if; 
    i := 1;tsname := ts.tablespace name;
   end loop; 
   dbms_output.put_line(tsname); 
  dbms output.put line('');
end; 
/ 
spool off 
REM 
REM Data Pump parameter file for TTS import 
REM 
spool dp_ttsimp.par 
declare 
  fname varchar(513);
  i number := 0;begin 
   dbms_output.put_line('directory=ttsdir'); 
   dbms_output.put_line('dumpfile=dp_tts.dmp'); 
  dbms output.put line('logfile=dp ttsimp.log');
  dbms_output.put('transport_datafiles=');
   for df in 
     (select file_name from dba_tablespaces a, dba_data_files b 
     where a.tablespace name = b.tablespace name
      and a.tablespace_name not in ('SYSTEM', 'SYSAUX')
        and contents = 'PERMANENT' 
     order by a.tablespace name)
   loop 
     if (i!=0) then 
      dbms_output.put_line(''''||fname||''','); 
     end if; 
    i := 1;fname := df.file name;
   end loop; 
  dbms output.put line(''''||fname||'''');
  dbms output.put line('');
end; 
/ 
spool off 
REM 
REM Data Pump parameter file for tablespace metadata export 
REM Only use this to estimate the TTS export time 
REM 
spool dp_tsmeta_exp_TESTONLY.par 
declare 
  tsname varchar(30); 
   i number := 0; 
begin 
  dbms output.put line('directory=ttsdir');
   dbms_output.put_line('dumpfile=dp_tsmeta_TESTONLY.dmp'); 
   dbms_output.put_line('logfile=dp_tsmeta_exp_TESTONLY.log');
```

```
dbms output.put line('content=metadata only');
  dbms output.put('tablespaces=');
   for ts in 
     (select tablespace_name from dba_tablespaces 
     where tablespace name not in ('SYSTEM', 'SYSAUX')
        and contents = 'PERMANENT' 
      order by tablespace_name) 
   loop 
    if (i != 0) then
      dbms output.put line(tsname||',');
     end if; 
    i := 1;tsname := ts.tablespace name;
   end loop; 
  dbms output.put line(tsname);
   dbms_output.put_line(''); 
end \cdot/
```

```
spool off
```

```
declare 
   checklist varchar2(4000); 
  i number := 0;begin 
   for ts in 
   (select tablespace_name 
      from dba_tablespaces 
     where tablespace name not in ('SYSTEM', 'SYSAUX')
      and contents = 'PERMANENT') 
   loop 
     if (i=0) then 
       checklist := ts.tablespace_name; 
     else 
      checklist := checklist||','||ts.tablespace name;
     end if; 
    i := 1; end loop; 
  dbms_tts.transport_set_check(checklist,TRUE,TRUE);
end; 
/ 
select * from transport set violations;
```

```
select owner, segment name, segment type
   from dba_segments 
   where tablespace_name in ('SYSTEM', 'SYSAUX') 
     and owner not in 
       (select name 
        from system.logstdby$skip_support 
        where action=0) 
;
```
REM REM Script to compare segment, object, and invalid object counts REM between two databases. This script should be run on the target REM database. REM

**tts\_check.sql is a sample script that runs** *tts\_check.sql*  **the DBMS\_TTS.TRANSPORT\_SET\_CHECK function that performs the self containment check for the list of tablespaces to be transported.** 

**tts\_system\_user\_obj.sqlis a sample script** *tts\_system\_user\_obj.sql*  **to identify user owned objects in the SYSTEM or SYSAUX tablespaces.** 

**tts\_verify.sql is a sample script to compare** *tts\_verify.sql*  **segment, object, and invalid object counts between the source and target databases.** 

```
REM This script requires a database link named ttslink between the 
REM source and target databases. 
REM 
set heading off feedback off trimspool on linesize 500 
spool tts_verify.out 
prompt 
prompt Segment count comparison across dblink 
prompt 
select r.owner, r.segment_type, r.remote_cnt Source_Cnt, l.local_cnt 
Target_Cnt 
from ( select owner, segment_type, count(owner) remote_cnt 
         from dba_segments@ttslink 
         where owner not in 
       (select name 
        from system.logstdby$skip_support 
       where action=0) group by owner, segment_type ) r
    , ( select owner, segment type, count(owner) local cnt
          from dba_segments 
          where owner not in 
       (select name 
       from system.logstdby$skip_support 
       where action=0) y owner, segment type ) l
where l. owner (+) = r. owner
   and l.segment_type (+) = r.segment_type 
  and nv1(1.localcnt,-1) != r.remote cnt
order by 1, 3 desc 
/ 
prompt 
prompt Object count comparison across dblink 
prompt 
select r.owner, r.object_type, r.remote_cnt Source_Cnt, l.local_cnt 
Target Cnt
from ( select owner, object_type, count(owner) remote_cnt 
         from dba_objects@ttslink 
       (select name 
       from system.logstdby$skip_support 
       where action=0) group by owner, object_type ) r
     , ( select owner, object_type, count(owner) local_cnt 
          from dba_objects 
          where owner not in 
       (select name 
        from system.logstdby$skip_support 
       where action=0) group by owner, object type ) 1
where l. owner (+) = r. owner
   and l.object_type (+) = r.object_type 
 and nv1(1.localcnt,-1) != r.remote cnt
order by 1, 3 desc 
/ 
prompt 
prompt Invalid object count comparison across dblink 
prompt 
select l.owner, l.object_type, r.remote_cnt Source_Cnt, l.local_cnt 
Target_Cnt 
from ( select owner, object_type, count(owner) remote_cnt 
         from dba_objects@ttslink 
         where owner not in 
       (select name
```

```
 from system.logstdby$skip_support 
       where \arctan(0) and \arctan(1) and \arctan(1) group by owner, object_type ) r 
     , ( select owner, object_type, count(owner) local_cnt 
          from dba_objects 
       (select name 
       from system.logstdby$skip_support 
      where action=0) and status='INVALID'
         group by owner, object_type ) l 
where l. owner = r. owner (+)and l.object type = r.object type (+) and l.local_cnt != nvl(r.remote_cnt,-1) 
order by 1, 3 desc 
/ 
spool off
```
# <span id="page-29-0"></span>**REFERENCES**

- 1. Oracle Maximum Availability Architecture (Web site) <http://www.otn.oracle.com/goto/maa>
- 2. *Oracle Database Upgrade Guide* (Part B28300) [http://otn.oracle.com/pls/db111/db111.to\\_toc?partno=b28300](http://otn.oracle.com/pls/db111/db111.to_toc?partno=b28300)
- 3. *Oracle Database Administrator's Guide* (Part B28310) [http://otn.oracle.com/pls/db111/db111.to\\_toc?partno=b28310](http://otn.oracle.com/pls/db111/db111.to_toc?partno=b28310)
- 4. *Oracle Database Utilities* (Part B28319) [http://otn.oracle.com/pls/db111/db111.to\\_toc?partno=b28319](http://otn.oracle.com/pls/db111/db111.to_toc?partno=b28319)
- 5. *Oracle Data Guard Concepts and Administration* (Part B28294) [http://otn.oracle.com/pls/db111/db111.to\\_toc?partno=b28294](http://otn.oracle.com/pls/db111/db111.to_toc?partno=b28294)
- 6. *Oracle Database 2 Day DBA* (Part B28301) [http://otn.oracle.com/pls/db111/db111.to\\_toc?partno=b28301](http://otn.oracle.com/pls/db111/db111.to_toc?partno=b28301)
- 7. *Oracle XML DB Developer's Guide* (Part B28369) [http://otn.oracle.com/pls/db111/db111.to\\_toc?partno=b28369](http://otn.oracle.com/pls/db111/db111.to_toc?partno=b28369)
- 8. Oracle Database Backup and Recovery User's Guide (Part B28270) [http://otn.oracle.com/pls/db111/db111.to\\_toc?partno=b28270](http://otn.oracle.com/pls/db111/db111.to_toc?partno=b28270)
- 9. *Oracle Database Performance Tuning Guide* (Part B28274) [http://otn.oracle.com/pls/db111/db111.to\\_toc?partno=b28274](http://otn.oracle.com/pls/db111/db111.to_toc?partno=b28274)
- 10. Database Rolling Upgrades Using Data Guard SQL Apply: Oracle Database 11*g* and 10*g*R2 (MAA white paper) [http://www.oracle.com/technology/deploy/availability/pdf/maa\\_wp\\_10gr2\\_rollingupgrad](http://www.oracle.com/technology/deploy/availability/pdf/maa_wp_10gr2_rollingupgradebestpractices.pdf) [ebestpractices.pdf](http://www.oracle.com/technology/deploy/availability/pdf/maa_wp_10gr2_rollingupgradebestpractices.pdf)
- 11. Amadeus High Availability Case Study [http://www.oracle.com/technology/deploy/availability/pdf/AmadeusProfile\\_TTS.pdf](http://www.oracle.com/technology/deploy/availability/pdf/AmadeusProfile_TTS.pdf)
- 12. *Oracle OLAP Reference for Oracle Database 10g*  [http://otn.oracle.com/pls/db102/db102.to\\_toc?partno=b14350](http://otn.oracle.com/pls/db102/db102.to_toc?partno=b14350)
- 13. *Oracle OLAP DML Reference for Oracle Database 11g* [http://otn.oracle.com/pls/db111/db111.to\\_toc?partno=b28126](http://otn.oracle.com/pls/db111/db111.to_toc?partno=b28126)
- 14. *Oracle Database High Availability Overview*  [http://otn.oracle.com/pls/db111/db111.to\\_toc?partno=b28281](http://otn.oracle.com/pls/db111/db111.to_toc?partno=b28281)

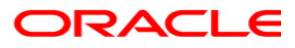

**Database Upgrade Using Transportable Tablespaces: Oracle Database 11***g* **Release 1 February 2009 Author: Douglas Utzig Contributors: Wei Hu, Alex Hwang, Alok Pareek, Viv Schupmann** 

**Oracle USA, Inc. World Headquarters 500 Oracle Parkway Redwood Shores, CA 94065 U.S.A.**

**Worldwide Inquiries: Phone: +1.650.506.7000 Fax: +1.650.506.7200 oracle.com** 

**Copyright © 2009, Oracle and/or its affiliates. All rights reserved. This document is provided for information purposes only and the contents hereof are subject to change without notice. This document is not warranted to be error-free, nor subject to any other warranties or conditions, whether expressed orally or implied in law, including implied warranties and conditions of merchantability or fitness for a particular purpose. We specifically disclaim any liability with respect to this document and no contractual obligations are formed either directly or indirectly by this document. This document may not be reproduced or transmitted in any form or by any means, electronic or mechanical, for any purpose, without our prior written permission. Oracle, JD Edwards, PeopleSoft, and Siebel are registered trademarks of Oracle Corporation and/or its affiliates. Other names may be trademarks of their respective owners.**